# Allow Your Respondents to Add a Calendar Event via Your Survey

Did you know people often use surveys to gather information from people who wish to attend an event or workshop or participate in a class? If you are using SurveyGizmo surveys in this way, you will want to give respondents a quick link to add the event to their calendar.

This can be done with what is called an ICS file. An ICS file allows you to send meeting requests that can be added to calendar programs such as Apple's Calendar program, Microsoft Outlook, and Google Calendar.

# Thank You!

Thank you for signing up for the company party!

Add this event to your calendar!

Add this event to your Google Calendar!

Add a calendar event to your survey

## Step 1: Make a Calendar File

As your survey respondents will likely be using different calendar applications you will want to create both a Google Event, as well as, an ICS file. Google Events will automatically open in Google Calendar. Whereas ICS files will open the calendar that is set as default on respondents' computers (Outlook, Apple Calendar aka, iCal). ICS files can be imported to Google Calendar but this is likely more work than you respondents will want to do so it's a good idea to provide both.

## **Create an ICS file**

- If you are using **Microsoft Outlook**, drag that event onto your desktop. An ICS file will be automatically created with the details of your event.
	- In older versions of Outlook, you will need to open your appointment, click on the **File** menu, and then on **Save as**. Enter a file name and select **iCalendar Format** from the "Save as type" menu bar.
- If you are using Apple's **Calendar** program, drag the event to your desktop. An ICS file will be automatically created with the details of your event.

## **Create a Google Calendar Link**

If you are using **Google Calendar**, double-click on the event of your choice. In the More Actions dropdown menu, select the **Publish event** link. Copy the **HTML Code** from the pop-up window and save it for use in step 3.

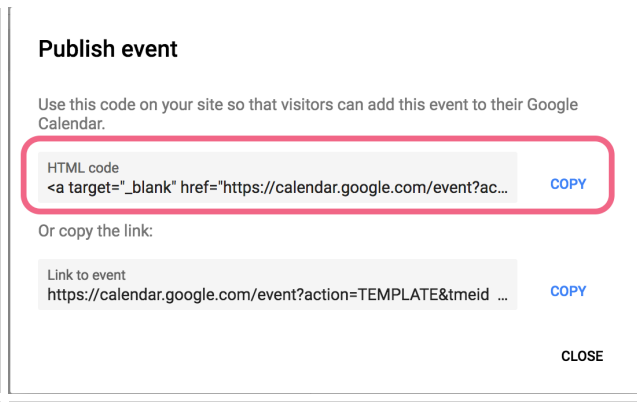

## Step 2: Add the ICS file to your File Library

Your ICS files will need to be uploaded to your SurveyGizmo File Library so that you can have your respondents download the file to add to your calendar. Not sure how to do this? Check out our File Library Tutorial to learn how! Google Calendar events can skip this step.

Now that your file is uploaded, an embed code for your file will be available for you to use on your survey. Click **Edit** to the right of the file you have just uploaded. Copy the **Embed Code**.

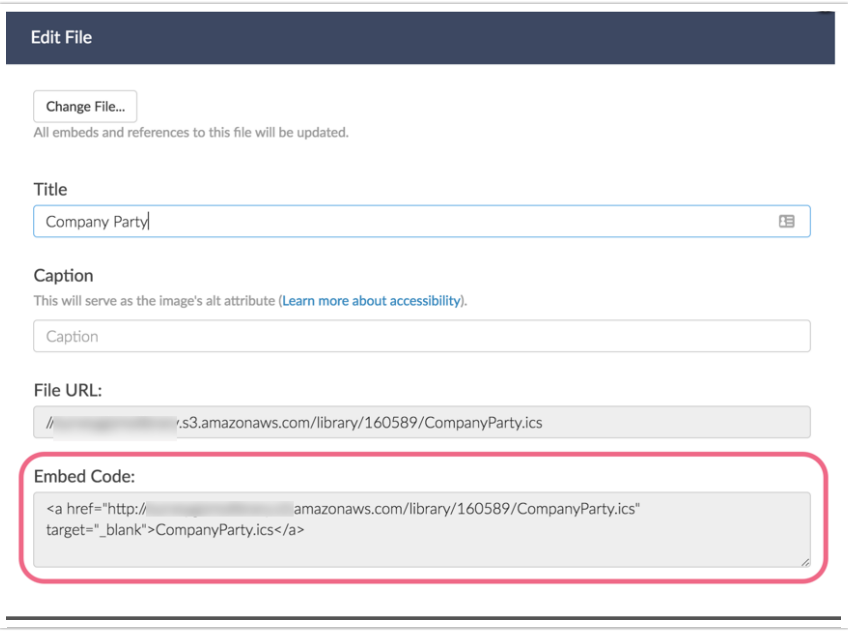

Step 3: Add the ICS file to your Survey

Now you are ready to add a link to your ICS file in your survey. Where you add the link to your ICS file on your survey is your choice.

**1.** Add a **Text/Media** element or edit the existing one on your Thank You page. Click the **Full Mode** button in your editor toolbar.

Not seeing this option? The editor might be turned off in your account. Learn how to Turn the HTML Editor Back On.

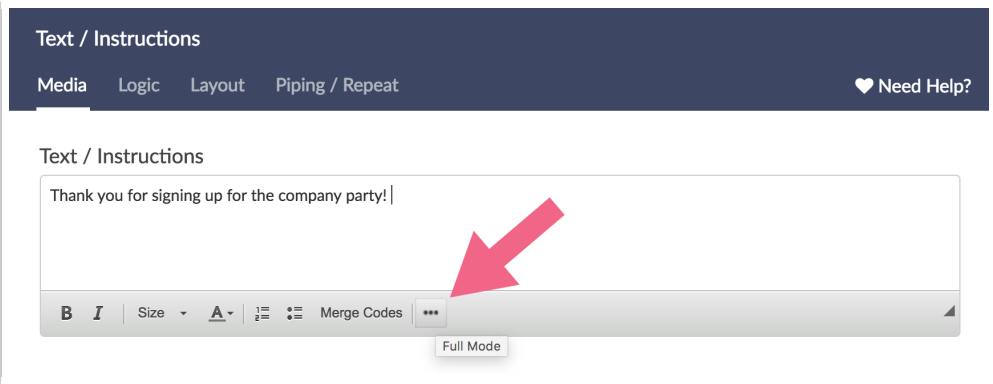

**2.** Next, click the **Source** button on the editor toolbar.

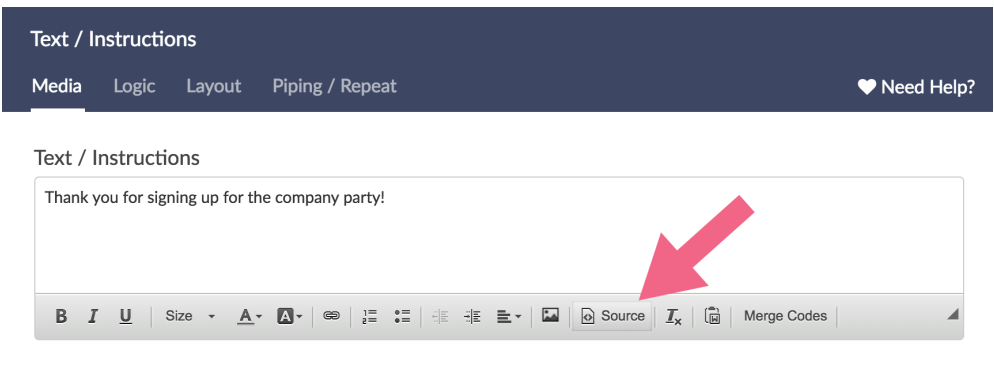

**3.** Paste the File Library Embed Code for ICS file and customize the text between the left caret and the right caret to the text you wish to include as the link. In our example below we used the text "Add this event to your calendar!"

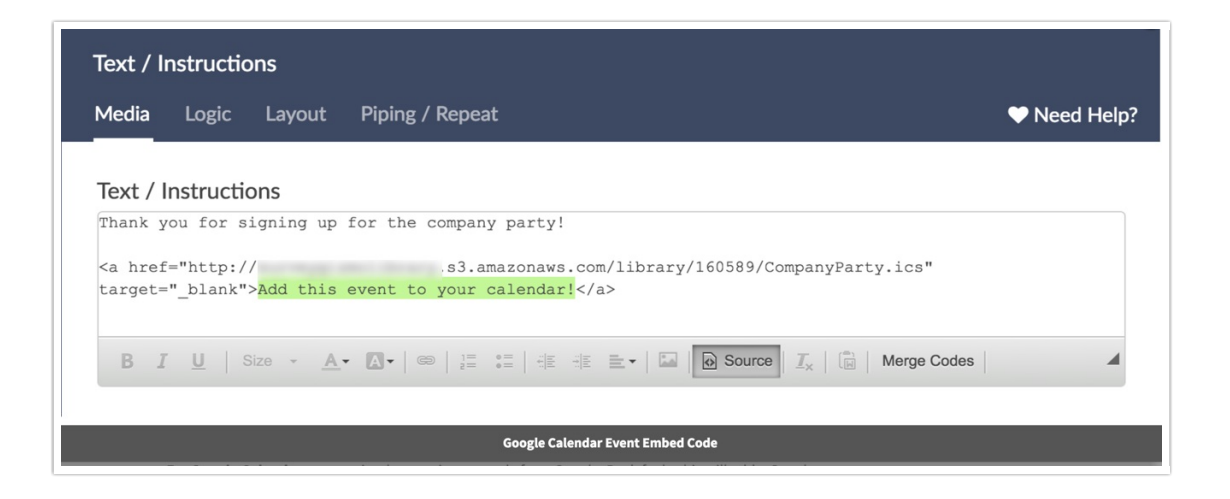

For **Google Calendar** events, simply paste in your code from Google. By default, this will add a Google Calendar icon to link to your event, like this:

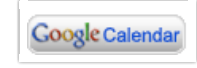

You can replace this image with your own text like so:

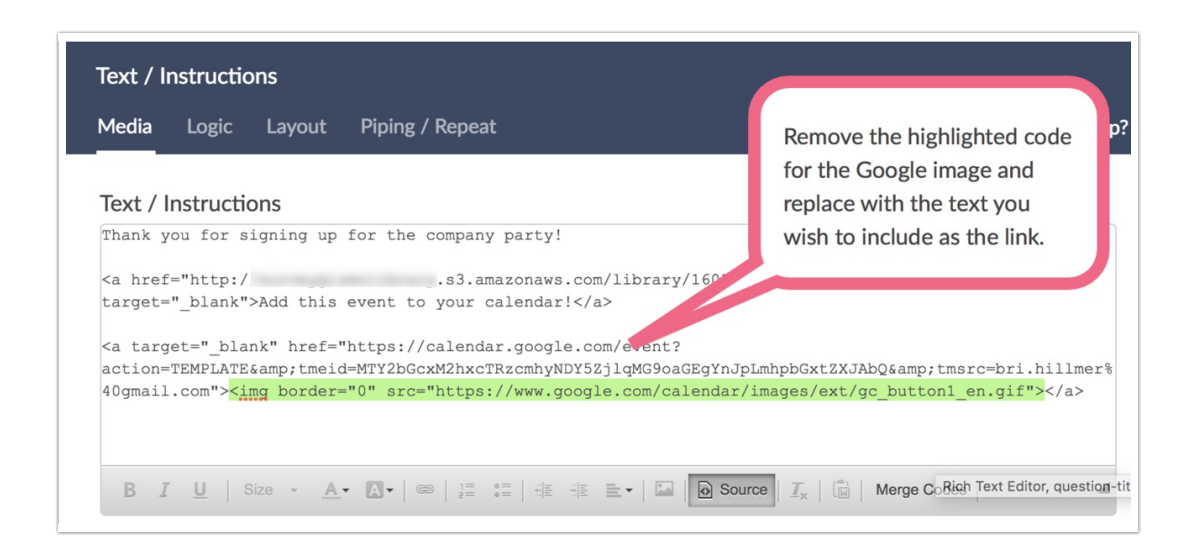

## FAQ

#### **Can I add more than one event link to my survey?**

Certainly! You can add as many ICS files as you need to your File Library and link them in the same manner. You can either place them all in the same **Text/Media** element or in their own elements. Having them in their own elements is important when you only need to share one event per person, depending on which event(s) they need to attend. Each **Text/Media** area can be shown using question logic to make sure your respondent attends the right event.

#### **What calendar programs support ICS files?**

Most commonly-used calendar programs support ICS files. Such programs include Apple Calendar, Microsoft Outlook, Google Calendar, Lotus Notes, Yahoo! Calendar, Mozilla Thunderbird, and many more.

Related Articles